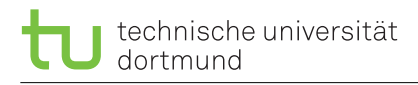

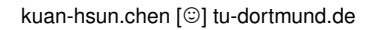

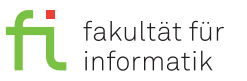

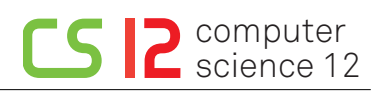

kuan-hsun.chen [©] tu-dortmund.de exercise for lecture Real-Time Operating Systems Design and Implementation Winter semester 2019/2020

# **Exercise Sheet 1**

**(10 Points)**

#### **Thursday, October 24, 2019**

Please use the provided user name and password for login to the machine and for your svn account. You should be able to find the materials in this folder: [https://ls12-svn.cs.tu-dortmund.de/svn/course\\_rtos19/](https://ls12-svn.cs.tu-dortmund.de/svn/course_rtos19/). You can find some useful information in the file *info\_RTOS* on the main directory. We don't limit the Integrated Development Environment (IDE) you use to edit the source code. Only using "terminal" is also possible.

## **1.1 Version Control with Subversion (svn) (2 points)**

- What are *version control system* and *subversion*?
- What is the meaning of the following terms: *repository, working copy, trunk, tags* and *branch*?
- Please use the provided svn directory of your group to practice mainly the following svn commands and submit your answers for each exercise: *add, checkout, commit, copy, delete, diff, export, import, info, list, log, revert, status* and *update*.
- Please create your own folder: [https://ls12-svn.cs.tu-dortmund.de/svn/course\\_rtos19/Groups/](https://ls12-svn.cs.tu-dortmund.de/svn/course_rtos19/Groups/rtos1900x/) [rtos1900x/](https://ls12-svn.cs.tu-dortmund.de/svn/course_rtos19/Groups/rtos1900x/) where x is your group number.

#### **1.2 Raspberry Pi and Pibrella (2 points)**

- Raspberry Pi
	- **–** Which model of the Raspberry Pi do you have?
	- **–** Which processor and peripherals does it have?
- Pibrella
	- **–** What is the Piberella board used for?
	- **–** Please find the mapping between the GPIO pins and the Pibrella peripherals.

### **1.3 FreeRTOS (6 points)**

Please familiarize yourself with the files in the *FreeRTOS\_RaspPi* and *bootloader* directories in the *Shared* folder for the following tasks:

- What are the 3 core files of the FreeRTOS?
- Where are the files specified for the processor architecture located?
- What does the *bootloader* do? Which file is loaded first and which one contains the configuration parameters?

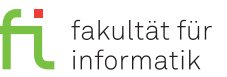

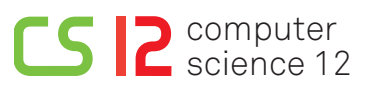

- Please follow the steps below to install FreeRTOS:
	- a. Copy all the files in the *bootloader* directory to the SD card after formating it.
	- b. Run the *make* command in the *FreeRTOS\_RaspPi* directory to generate the kernel.
	- c. Copy the *kernel.img* file to the SD card.
	- d. Place the SD card into its slot on the Raspberry Pi and connect the micro USB power supply to the Pibrella in order to turn the Raspberry Pi on.
- Write a code to use all the LEDs, the buzzer and the button on the Piberella board.